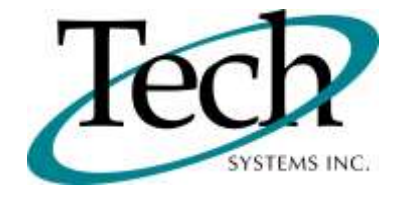

# *iVEB* New Release Information

Version 1.16.4 May 21, 2012

Presented by: Tech Systems, Inc.

Follow the *Installation Instructions* to install this version of *IWEB*. Perform the *Special Software Instructions* for ALL Release Notes between the version you are running and the version you are installing.

If you have modified  $\emph{IWEB}$  programs and Tech Systems enhances or fixes the standard program, your **modified (or custom) program must be updated to take advantage of the enhancements and fixes. Please contact our Custom Programming department for a quotation.**

The integraSoft® symbol and verbiage is a registered trademark of Tech Systems, Inc. All usage of the integraSoft® logo or integraSoft® symbol must be authorized in writing by Tech Systems, Inc.

## **Installation & Special Software Instructions**

## **Installation Instructions**

### **Definition**

The following instructions must be performed in the order given. If you have any questions, please contact your support consultant.

1. Make sure you have a verified backup prior to installing the new iWEB update and remove all media (i.e. tapes & diskettes from your system.

2. Ensure the Maximum MF Directory Server Object Count is set to 4096. From the MF Enterprise Server Administration, Select Options under Configure and then select the General Tab.

3. Ensure all operators are out of the iWEB & iPOS software and insert the installation CD.

4. From the console login as root:

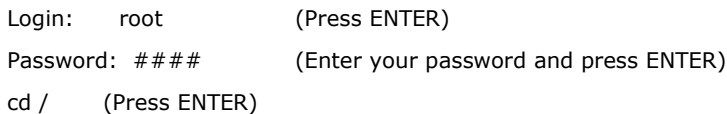

5. If you received a CD that contains the  $\sqrt{WEB}$  software, perform the following command depending on the Operating System you are on:

\*Note: You may receive an error /mnt directory already exists when performing the first step in either Operating System section. That is fine, ignore the error message and continue.

For LINUX Operating System:

mkdir /mnt (Press ENTER)

mount /dev/cdrom /mnt (Press ENTER)

\*Note: You may receive the message–Mount:block device /dev/cdrom is write-protected, mounting read only

This is a normal warning message and you can go ahead and continue.

cp /mnt/isweb-1.16.4tar.gz /isweb (Press ENTER)

umount /mnt (Press ENTER)

For UNIXWARE Operating System:

mkdir /mnt (Press ENTER) mount -F cdfs -r /dev/cdrom/cdrom1 /mnt (Press ENTER) cp /mnt/isweb-1.16.4.tar.gz /isweb (Press ENTER) umount /mnt (Press ENTER)

6. cd /isweb

7. Perform the command below depending on the Operating System you are on:

For LINUX Operating System:

tar zxvf isweb-1.16.4.tar.gz

For the UNIXWARE Operating System:

gnutar zxvf isweb-1.16.4.tar.gz

8. sh install/iswebinstall.sh (press ENTER)

**\*\*\* Note:** When you answer "Y" to install/upgrade the system to this release of iWeb, the installation will automatically install the software, apply all needed mysql updates, clear the server cache, perform the database merge and restart tomcat. Please ensure all users are logged off before proceeding.

9. Install any custom programming. Once custom programming is installed, you will need to restart tomcat.

## **Special Software Instructions**

## **Definition**

- 1. iWeb 1.16.4 includes expanded MYSQL table structures. Existing MYSQL tables PRODUCT, CUSTOMER, CONTACT and ORDER\_MASTER & new MYSQL tables PRODUCT\_WHSE, PRODUCT\_RELATED and LAST\_BOUGHT include virtually all fields that are available through the ISAM file structure. This will set the foundation to enhance iWeb lookups in future releases.
- 2. To support the new method for updating our MYSQL tables and keeping data in synch between the ISAM files and the MYSQL database, a new parameter must be added to the isweb.ini file. This is not a client specific parameter, but does need to be stored in it's own global client. The philosophy is that there is a one to one relationship between an ISAM file location and a MYSQL database. If the file location is /isweb/files/ and the database is mffocus, there must be an entry in the isweb.ini as follows:

[filelocations] FILE-LOC=/isweb/files/,mffocus

The syntax must be exactly as shown with no spaces and a trailing "/" after the file location. If you have multiple file locations on the system, you would need to have multiple FILE-LOC entries in the isweb.ini file. So if a customer has most of their data files in /isweb/files, but their AR files are in /isweb/ARfiles, their isweb.ini would look like this:

> [filelocations] FILE-LOC=/isweb/files/,mffocus FILE-LOC=/isweb/ARfiles/,mffocus

If a test system has been implemented, then there would also be another line that specifies the test ISAM file location and the test database (mftest).

- 3. In addition to the modification in the isweb.ini to support the expanded MYSQL database structure, a new service has been created to poll the /usr/tmp/sql directory for statements that need to be applied to the MYSQL database. To turn this polling service on, please do the following:
	- cd /etc/rc3.d
	- ./S99mysqlupdate start

This will allow the MYSQL tables noted in step one (above) to be updated during iWeb processing in real time (versus the OvernightUpdate, which updates in batch mode). This service can also be stopped using the stop parameter. To determine if the service is already running, you can run the following command:

• ps aux | grep SQL\*

Look for a line that is similar to this:

root 22560 0.0 3.0 265164 15940 pts/0 Sl 13:00 0:00 /usr/java/bin/java -jar /isweb/prog/SQLUpdate.jar

This indicates the the polling process is working.

- 4. The method for immediate updates have changed. The COBOL file handling programs will now modify ISAM files and generate SQL statement to update the MYSQL database at the same time. As ISAM files are updated during the day, the COBOL file handling programs will dynamically build SQL statements. These statements will be written out to /usr/tmp/sql (created via the install script if it doesn't exist). A new service has been written to poll this directory for the \*.sql files and process them against the MYSQL database that you are running against.
- 5. iWeb 1.16.4 is compatible with Firefox 9.0.1 and earlier.
- 6. After the installation is complete, change directories to /isweb/prog, and run the following command:

sh loadLookups.sh /gapsys/location/ mysqldatabase

If you pg /isweb/admin/isweb.ini, look at the parameters for GAPSYS and DATABASE for the client that you run. For example, if the GAPSYS parameter is set to /isweb/admin/, and the DATABASE is to mffocus, the command from /isweb/prog would be:

sh loadLookups.sh /isweb/admin/ mffocus

# *iWEB* Modified Features

### **Inventory Control**

*Inventory Control/Setup/Create Warehouses* (TB-110504-98): When creating a warehouse from an existing warehouse, if the existing warehouse has an Inactive Status, a new warehouse will not be created.

## **Order Entry**

*Order Entry/Posting/Enter Orders* (TB-120328-02): When a product has been set up with an OE Division Check, the Quantity Ordered needs to be a multiple of the OE Division Check, but the Quantity Shipped does not. This forces the order quantity to be placed in the specified multiple, but allows you to ship any quantity.

*Order Entry/Posting/Enter Orders* (TB-120412-18): When a bill code is entered that has been set up for Rental, additional entry fields related to the rental display. The rental record must have been previously set up in IntegraSoft through the Serialized Inventory/Rental/Setup/Rental Master function.

*Order Entry/Reports/Demand Invoice* (TB-120208-92): When printing invoices by Invoice Date, you can now also specify a range of customers. The *Print A Range By Invoice Date* option allows you to enter a range of Customer numbers in addition to the range of Invoice Dates for which invoices should print.

### **Purchase Orders**

*Purchase Orders/Posting/Entry* (TB-110929-64): When lines from an Order Entry Direct Order are being brought into a Purchase Order, the line numbers on the Purchase Order will be the same as the line numbers on the Order Entry Direct Order.

**Purchase Orders/Posting/Entry** (TB-111025-01): When ordering a product, if the product is dead stock in another warehouse (Usage Classification is 13 in that warehouse record), a popup alerts you that the product is available in the other warehouse where it is classified 13.

*Purchase Orders/Reports/Purchase Orders* (TB-120412-89): When a Purchase Order is entered-for a specific Order Entry order, the Order Entry Order Line Power Notes can be printed on the Purchase Order.

## **Scheduler**

*Scheduler* (TB-120125-24): The Order Entry/Invoice Processing/Process Orders function can be performed through Scheduler. The invoices that would have printed to the Printer Device in Invoice Processing will be printed, emailed, or saved to a report as specified in Scheduler.